# Die Funktionen "Edge Count" und "Rotary Count" in der DL9000 Serie

(ab Firmware 1.60)

# **Edge Count**

Diese Funktion beginnt ab einem beliebigen Startpunkt mit dem Zählen entweder steigender oder fallender Flanken. Dazu kann eine beliebige Schwellspannung eingestellt werden. Vor dem gewählten Startpunkt zählt die "Edge Count" Funktion in die negative Richtung.

## **Hinweise zur Bedienung:**

Die Funktion "Edge Count" steht als Mathematische Operation auf allen Kanälen (CH1-4 und M1-4) zur Verfügung. Über den Menüpunkt "Setup" sind der Eingangskanal, die Auswahl zwischen steigender oder fallender Flanke, sowie die Schwellspannung einstellbar. "Initial Point" legt den Startpunkt (Nullstelle) des Zählers in Schritten von 0,01 div im Bereich des Bildschirms fest.

Das Ergebnis wird als Kurvenzug auf dem Bildschirm dargestellt. Genaue Werte lassen sich z.B. mit dem VT-Cursor entnehmen. Die Darstellung des Kurvenzuges kann im Einstellungsmenü zu dem gewählten Kanal entweder automatisch oder beliebig manuell skaliert werden.

**Beispiel:** "Edge Count" Zählt steigende Flanken

# **Rotary Count**

Mit dieser Funktion steht ein Zähler zur Verfügung, der abhängig von den Phasenübergängen auf 2 Kanälen erhöht oder erniedrigt wird. Dazu lassen sich 2 Eingangssignale (Ch1-4 oder Ref1-4 stehen zur Auswahl) sowie die Schwellspannungen zur Unterteilung in 1 und 0 frei einstellen. Ab einem im Bildschirmbereich beliebig einstellbaren Startpunkt wird dabei nach folgendem Schema gezählt:

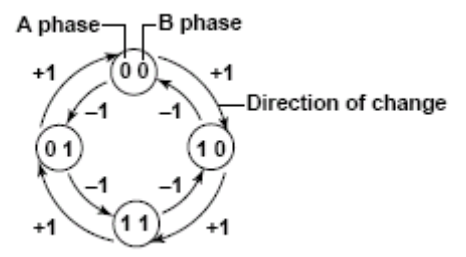

### **Hinweise zur Bedienung:**

Die Funktion "Rotary Count" steht als Mathematische Operation auf allen Kanälen (CH1-4 und M1-4) zur Verfügung. Über den Menüpunkt "Setup" sind die Eingangskanäle sowie die zugehörigen Schwellspannungen einstellbar. Unter "Initial Point" kann der Startpunkt des Zählers in schritten von 0,01 div im bereich des Bildschirms gewählt werden.

Das Ergebnis des Zählers wird als Kurve auf dem Bildschirm dargestellt. Genaue Werte können dabei z.B. mit dem VT-Cursor entnommen werden. Die Darstellung des Kurvenzuges kann im Einstellungsmenü zu dem gewählten Kanal entweder automatisch oder beliebig manuell skaliert werden.

### **Einige Beispiele:**

In allen Bsp. gilt: Gelb: Signal1; Grün: Signal2; Rot: Rotary Count Rot-pos.jpg: Rotary Count Zählt Positiv Rot-neg.jpg: Rotary Count Zählt Negativ<br>
Rot-phase.jpg: Zuerst Positiv Zählen, nach Zuerst Positiv Zählen, nach erfolgter Phasenverschiebung wird Negativ gezählt.

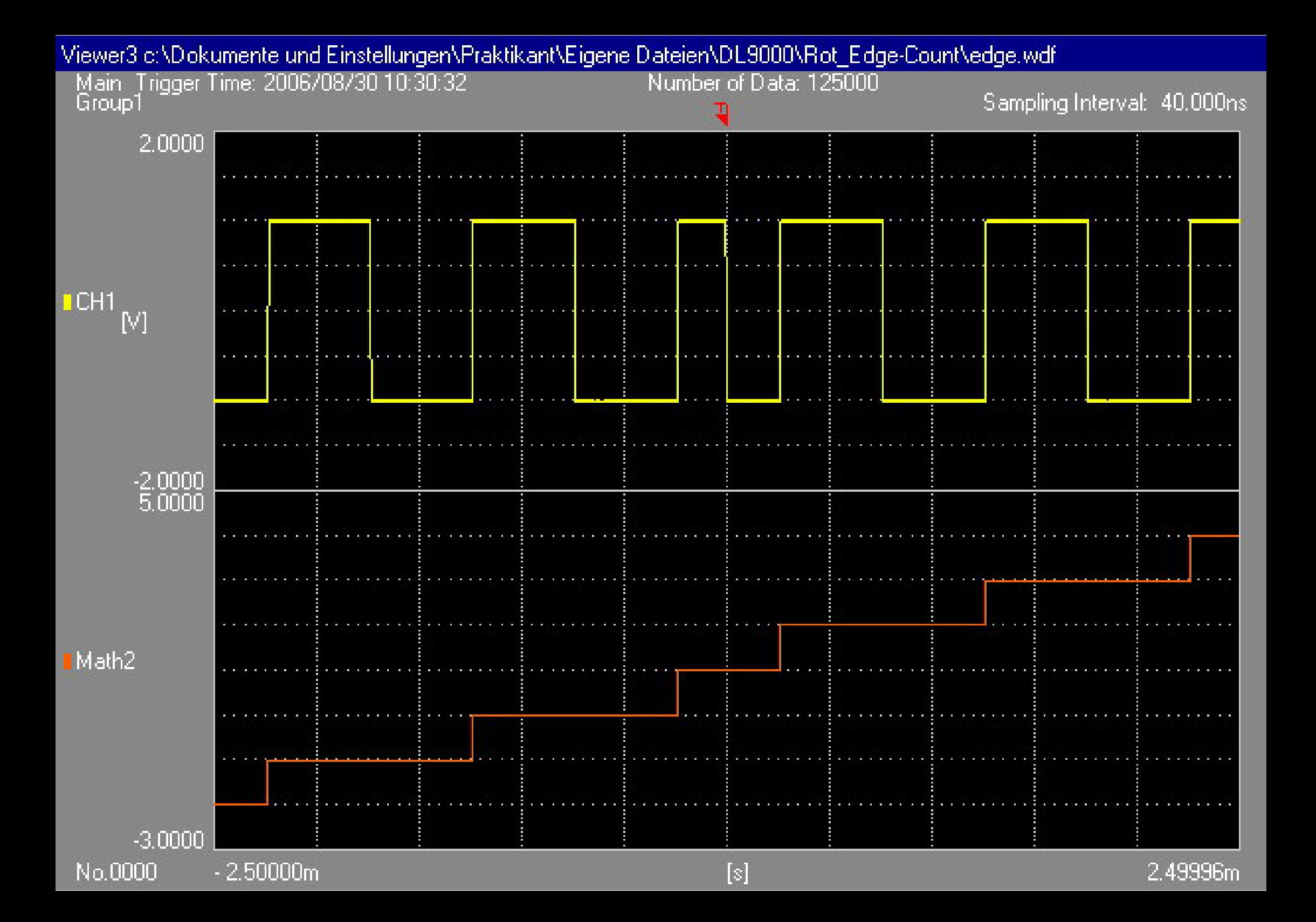

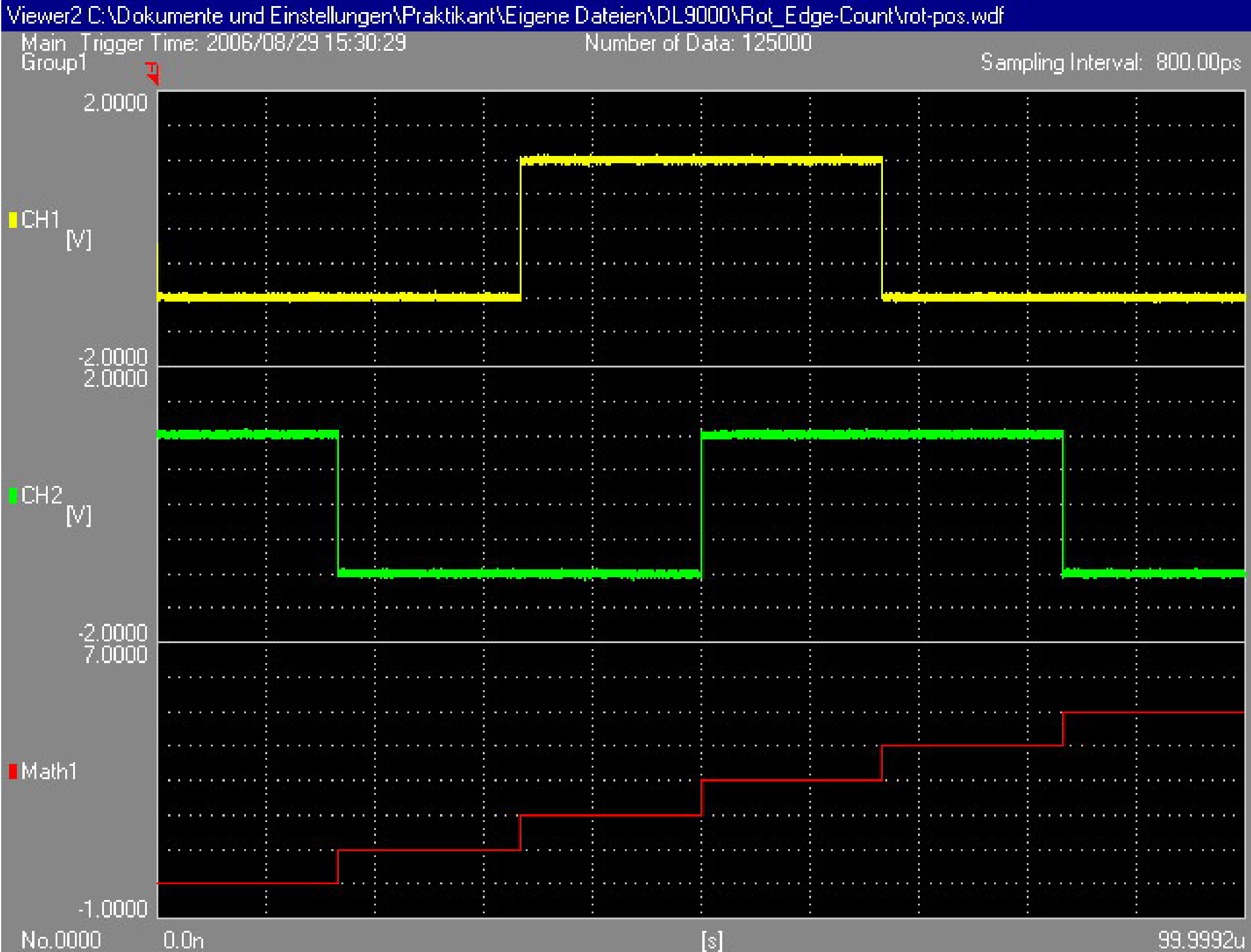

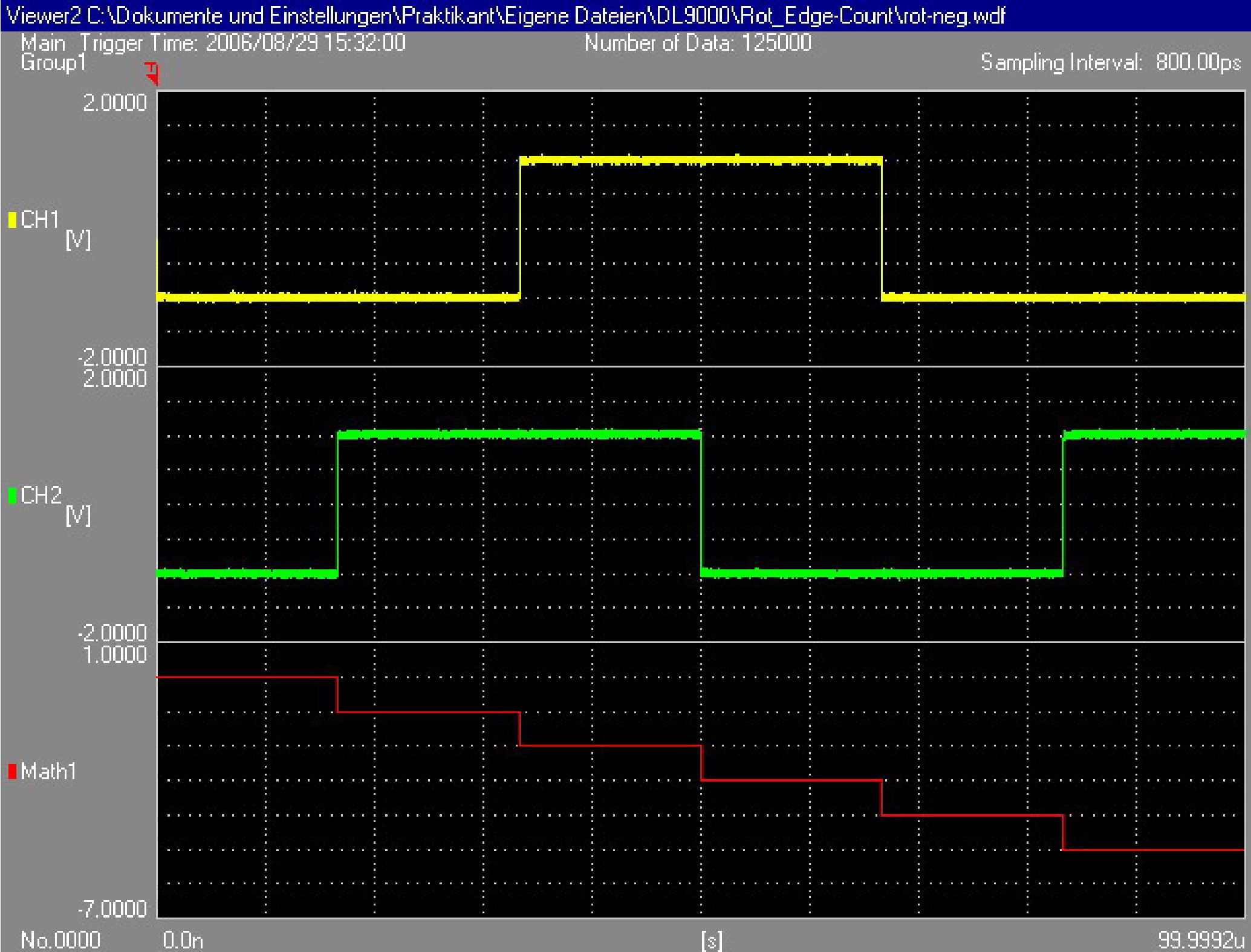

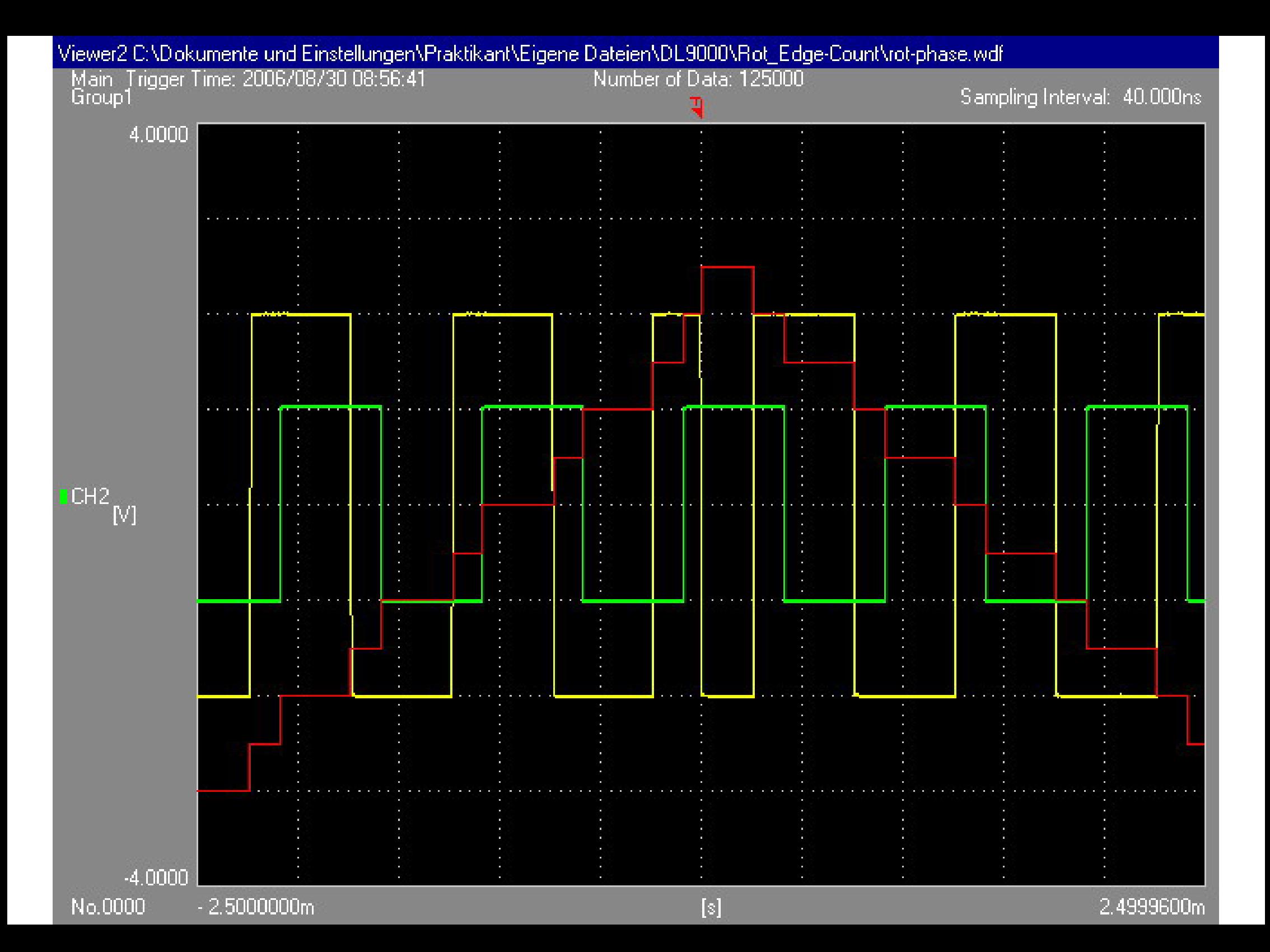